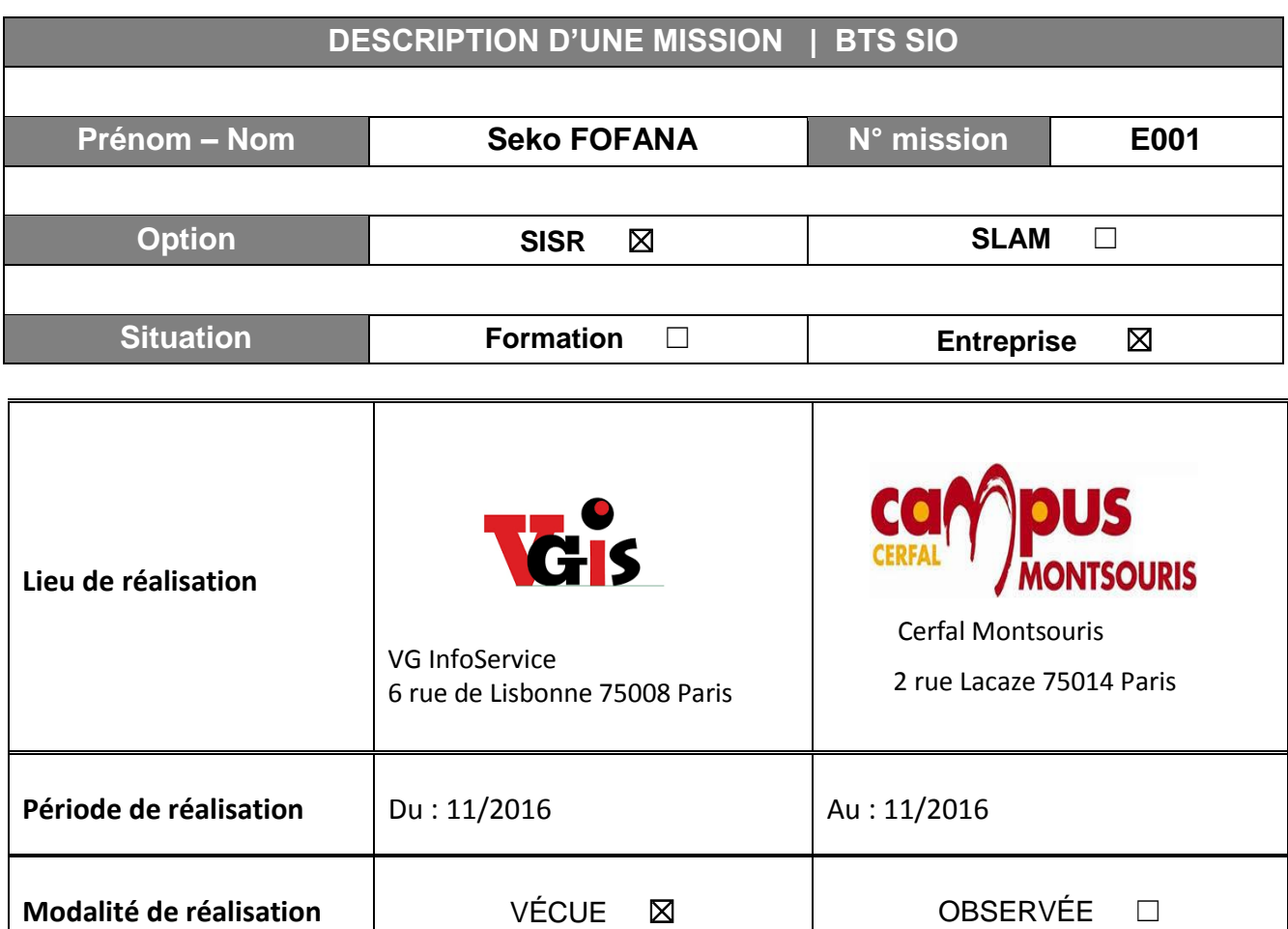

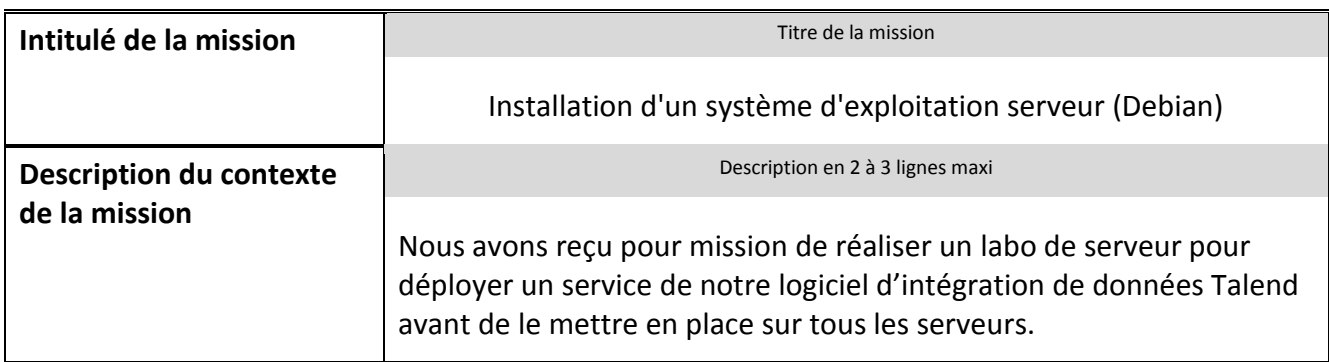

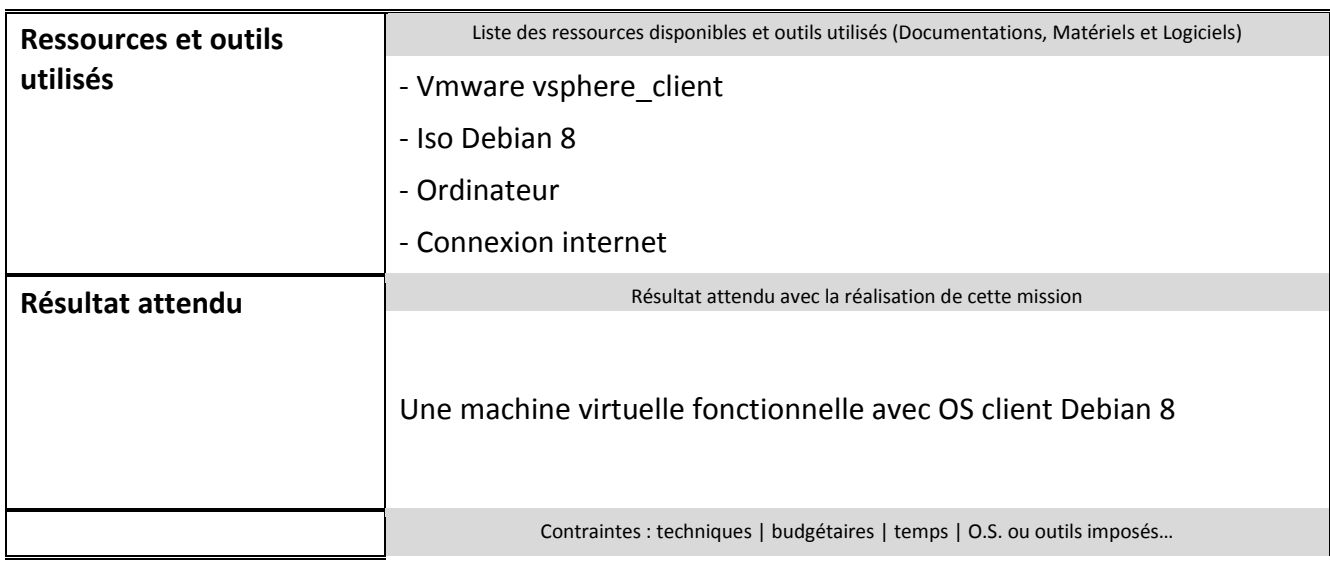

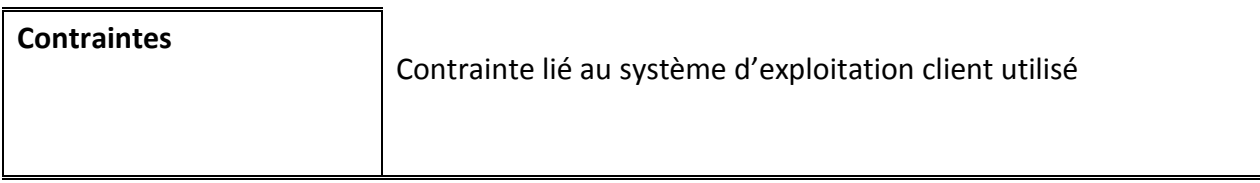

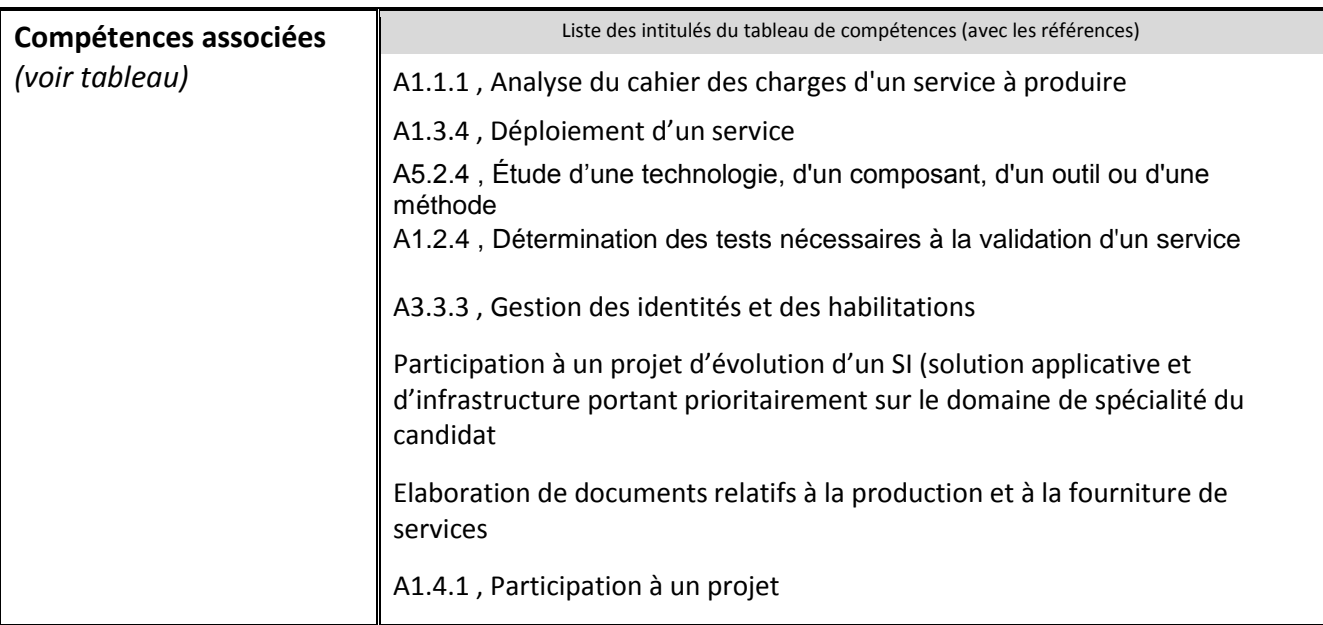

### **Description simplifiée des différentes étapes de réalisation de la mission en mettant en évidence la démarche suivie, les méthodes et les techniques utilisées**

Nous avons reçu pour mission de réaliser un labo de test sur le serveur debian pour déployer un service de notre logiciel d'intégration de données Talend, avant de le mettre en service sur le serveur en production.

Le but de ma mission était de créer un labo afin de tester le déploiement d'un service avant sa mise en ligne sur l'ensemble de la structure à la fin de la mission nous avons pu tester le nouveau service grâce au serveur de test.

J'ai utilisé Debian 8, car il a été imposé par mon tuteur, plusieurs OS sous linux aurais pu faire l'affaire comme UBUNTU

Cette mission m'a pris quelques heures car je me documentais sur internet pour amener à bien ma mission.

# **Etape 1 : Configuration**

Pour créer le serveur il faut commencer par créer une nouvelle machine virtuelle dans le cluster de notre logiciel de gestion de machine virtuel Vmware vsphere\_client .

Ensuite configurer la machine : le nommer et choisir l'emplacement de stockage de la machine, indique la taille qu'on veut attribuer à son disque dur virtuel.

## **Etape 2 : Installation**

Dans l'étape suivant il faut poursuivre l'installation, en choisissant le champ **64 bit Install** , Ensuite on choisit le choix de situation géographique puis on laisse l'installation se poursuive avec le chargement des composants supplémentaires de la machine virtuelle, rentré toute les manipulations indiqué.

Nous avons le choix d'installer un environnement de bureau, un serveur Web, d'impression SSH mais l'utilitaires usuels est nécessaires. Pour l'installation des serveurs je ne mets pas

d'environnement de bureau pour alléger la machine et un serveur se configure en ligne de commande.

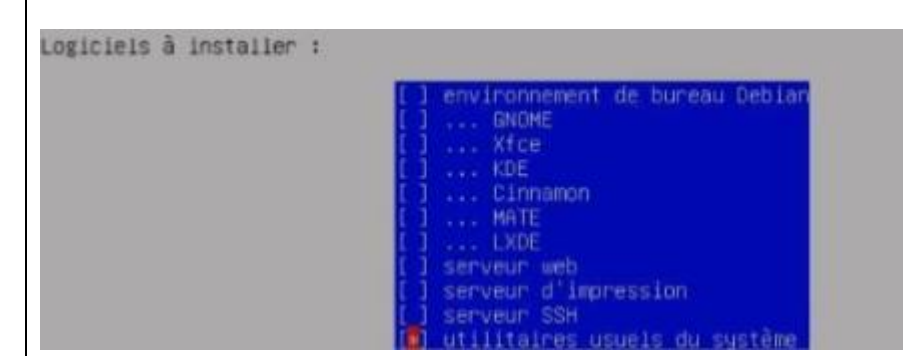

### **Etape 3 Fin de l'installation**

L'installation est à présent terminée nous pouvons a présent démarrer le serveur<br>
Terminer 1 Installation

#### Installation terminée

L'installation est terminée et vous allez pouvoir maintenant démarrer le nouveau système. Veuillez vérifier que le support d'installation (CD, disquettes) est bien retiré afin que le nouveau système puisse démarrer et éviter de relancer la procédure d'installation.

<Revenir en arrière>

<Continuer>

#### Apres le démarrage du serveur nous pouvons nous logger

ebian GNU/Linux 8 bdt-talend tty1

odt-talend login: seko assword: \_

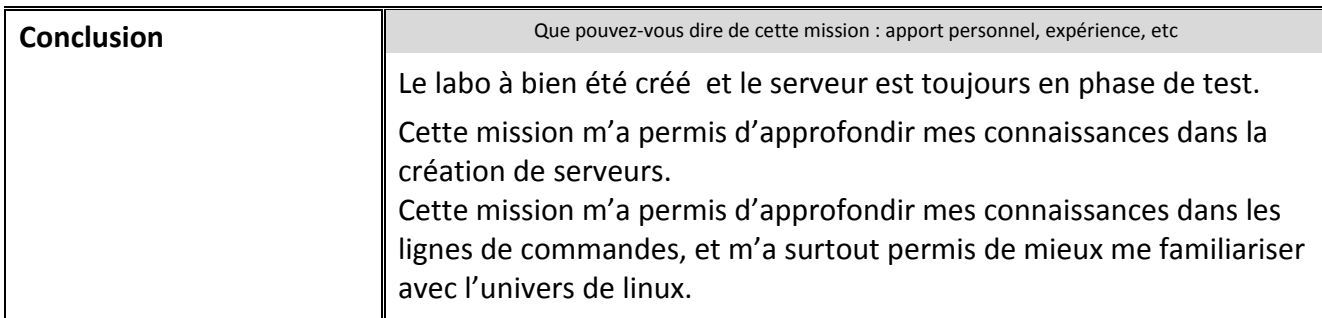

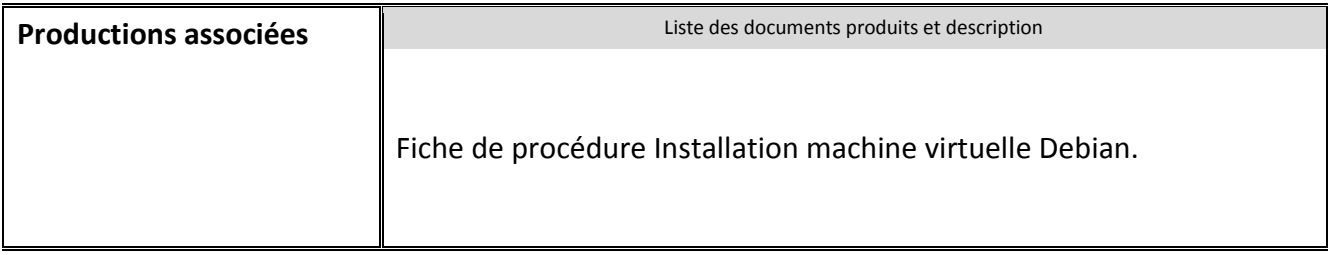